# **Browserweiche "MagicURL" für Linux**

Der TightGate-Viewer kann mit der Browserweiche MagicURL kombiniert werden. Nach Installation und Konfiguration werden Internetadressen (URLs) aus lokal installierten Drittapplikationen automatisch wahlweise im lokalen Browser oder über TightGate-Pro angezeigt werden. MagicURL kann als installierbares Programmpaket (DEB-Paket) über den Supportbereich der Internetpräsenz der m-privacy GmbH bezogen werden.

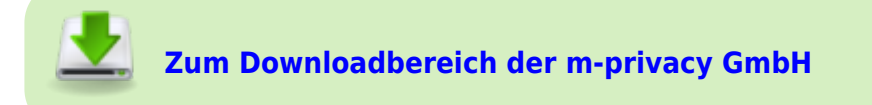

## **Arbeitsweise**

MagicURL implementiert eine Browserweiche, die alle Internetadressen (URLs), die sich in einer Positivliste (WhiteList) befinden, an den lokal installierten Webbrowser übergeben werden. Alle anderen URLs werden automatisch im Browser von TightGate-Pro geöffnet.

## **Einschränkungen**

MagicURL kann nur Internetadressen (Links, URLs) auf dem Klientenrechner verarbeiten, die nicht unmittelbar aus einem Internetbrowser stammen. Adressen aus E-Mail-Programmen oder Anwendersoftware wie beispielsweise Textverarbeitungsprogrammen oder anderen Office-Applikationen können durch MagicURL dem entsprechenden Browser automatisiert zugeleitet werden. Bei URLs, die bereits über TightGate-Pro angezeigt werden, erfolgt auch der Aufruf immer über TightGate-Pro. Externe URLs, die im lokalen Browser angezeigt werden, werden über den lokalen Browser aufgerufen - was fehlschlägt, da dieser in Infrastrukturen mit TightGate-Pro im Regelfall keine externen Internetverbindungen aufbauen darf.

Bitte beachten Sie, dass die Funktionalität nur für die Linux-Desktops KDE und GNOME sichergestellt wird. Eine Verwendung mit dem Linux-Desktop XFCE ist auch möglich, hier ist es jedoch bislang nur möglich MagicURL systemweit zu nutzen. Um MagicURL mit XFCE nutzen zu können ist folgender Befehl mit Administrationsrechten auszuführen:

```
 update-alternatives --config x-www-browser
```
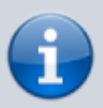

URLs, die unter TightGate-Pro angezeigt werden, jedoch nur intern zu öffnen sind, müssen mittels Kopieren und Einfügen (Copy & Paste) in den lokalen Browser transferiert werden. Gleiches gilt für URLs, die im lokalen Browser angezeigt werden, jedoch auf externe Ressourcen zugreifen (etwa bei der Nutzung eines Unternehmens-Intranets). In diesem Fall ist die jeweilige Adresse über die Zwischenablage nach TightGate-Pro zu übertragen und im dortigen Browser einzufügen.

### **Installation**

#### Das wird benötigt

- 1. DEB-Paket zur Installation von MagicURL aus dem Support-Bereich der Internetpräsenz der mprivacy GmbH.
- 2. Aktueller TightGate-Viewer für Linux

#### So geht's

• Installation des DEB-Pakets von MagicURL mit Administrationsrechten Bei der Installation wird eine Beispieldatei der *URL-Whitelist.txt* im Pfad für die zentrale Konfigurationsdatei installiert. Die *URL-Whitelist.txt* dient zur Unterscheidung von URLs, ob diese mit TightGate-Pro oder dem lokalen Browser geöffnet werden sollen. Die URL-Whitelist ist eine einfache Textdatei kann in folgenden Verzeichnissen liegen:

```
 /etc/magicurl/URL_Whitelist.txt (Zentrale Konfigurationsdatei)
 ~/.vnc/URL_Whitelist.txt (Benutzerspezifische Konfigurationsdatei)
```
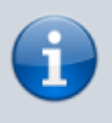

Es werden nacheinander alle Pfade durchsucht und geprüft, ob sich darin eine *URL\_Whitelist.txt* Datei befindet. Es werden alle Einträge aus allen gefundenen *URL\_Whitelist.txt* Dateien verwendet, um die Whitelist-Prüfung durchzuführen.

### **Konfiguration der URL-Whitelist**

Die Festlegung der lokalen URLs in der Positivliste (*URL\_Whitelist.txt)* kann über einen beliebigen Texteditor erfolgen. Folgendes ist bei der Bearbeitung der URL-Whitelist zu beachten:

- Die Domain-Whitelist-Datei ist eine normale Textdatei.
- Pro Zeile ist nur eine Domain einzutragen und die Zeile darf keine Leerzeichen enthalten.
- Es gibt keine Beschränkung bei der Anzahl der definierbaren Domains/URLs.
- Alle mit einem # versehenen Zeilen und Leerzeilen werden nicht ausgewertet.
- Das \*-Zeichen dient als Platzhalter für beliebigen Text.

Folgende Beispieldatei erklärt kurz die Syntax, welche verwendet werden kann, um interne URLs zu beschreiben:

```
URL_Whitelist.txt
```

```
# *** m-privacy GmbH TightGate-Pro MagicURL Whitelist ***
#
# Wenn eine Benutzerin oder ein Benutzer auf diesen Computer auf einen
Link klickt,
# dann wird dieser entweder im lokalen Browser oder auf dem sicheren
ferngesteuerten
# Browser auf der TightGate-Pro geöffnet.
```

```
# Durch diese Whitelist-Datei wird entschieden, welche URLs lokal und
welche auf der
# TightGate-Pro geöffnet werden. Ist ein angeklickter Link in dieser
Datei
# aufgeführt, so wird er lokal geöffnet.
#
# Die Whitelist-Datei muss sich in folgendem Pfad befinden:
# %APPDATA%\vnc\url_whitelist.txt
#
# Es können Sternchen * als Platzhalter verwendet werden. Mit einem
Doppelkreuz #
# beginnende Zeilen, wie auch Leerzeilen, werden von MagicURL
ignoriert. Ein http://
# vor den URLs ist optional und hat keinen Effekt.
# *** Beispiele ***
#
# *.m-privacy.de/*
# Trifft zu auf: m-privacy.de, www.m-privacy.de, blog.m-
privacy.de/meldungen,
# http://m-privacy.de/,
http://www.m-privacy.de/support/download-center/index.html
#
# m-privacy.de/*
# Trifft zu auf: m-privacy.de/support
# Trifft NICHT zu auf: www.m-privacy.de/support
#
# *.m-privacy.*
# Trifft zu auf: www.m-privacy.de, blog.m-privacy.com/features
#
# *.m-privacy.de
# Trifft zu auf: www.m-privacy.de
# Trifft NICHT zu auf: www.m-privacy.de/support
#
# *.m-privacy.de/support/*/index.html
# Trifft zu auf: m-privacy.de/support/download-center/index.html
# Trifft NICHT zu auf:
www.m-privacy.de/unternehmen/leitungskreis/index.html
```
From: <https://help.m-privacy.de/>-

Permanent link: **<https://help.m-privacy.de/doku.php/tightgate-pro:client:linux-magicurl>**

Last update: **2020/09/25 07:58**

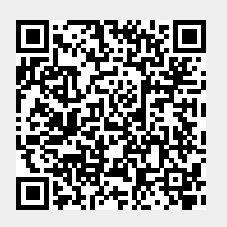